## **Creating Pr diagram**

To create Pr diagram

- 1 Create new Version Of Configuration
- 2 Assign the resource for the Version Of Configuration

## **Create new Version Of Configuration**

To create new Version Of Configuration in Pr diagram

- 1. Click the Add New button and select Version of Configuration.
- 2. Type the name of the newly created Version of Configuration.

## Assign the resource for the Version Of Configuration

To assign the resource for the Version Of Configuration

- 1. Right-click the Version Of Configuration in the diagram pane and select Resource.
- 2. Follow the steps of the Resource Assignment Wizard.
- 3. Click Finish when you are done.

The resource is assigned for Version Of Configuration in specified time frame.

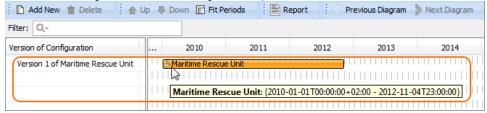